# FACULDADE PATOS DE MINAS CURSO DE ENGENHARIA ELÉTRICA

# GUMERCINO JUNIOR PEREIRA MARQUES KAIO MENDES

# DESENVOLVIMENTO E IMPLANTAÇÃO DE SOFTWARE PARA GERENCIAMENTO DE RISCO DE SPDA

PATOS DE MINAS

2019

# GUMERCINO JUNIOR PEREIRA MARQUES KAIO MENDES

# DESENVOLVIMENTO E IMPLANTAÇÃO DE SOFTWARE PARA GERENCIAMENTO DE RISCO DE **SPDA**

Trabalho de Conclusão de Curso apresentado à Faculdade Patos de Minas como requisito para obtenção do grau de Bacharel em Engenharia Elétrica.

Orientador: Prof. Wesley Nunes da Silva

PATOS DE MINAS 2019

# FACULDADE PATOS DE MINAS DEPARTAMENTO DE GRADUAÇÃO EM ENGENHARIA

Curso de Bacharelado em Engenharia Elétrica

# GUMERCINO JUNIOR PEREIRA MARQUES KAIO MENDES

# DESENVOLVIMENTO E IMPLANTAÇÃO DE SOFTWARE PARA GERENCIAMENTO DE RISCO DE SPDA

Banca Examinadora do Curso de Bacharelado em Engenharia Elétrica, composta em 13 de Novembro de 2019.

Trabalho de Conclusão de Curso aprovado, pela comissão examinadora constituída pelos professores:

> Orientador: Prof.º Me. Wesley Nunes da Silva Faculdade Patos de Minas

Examinador: Prof. º. Me. Guilherme Thyago de Sousa Fernandes Faculdade Patos de Minas

> Examinador: Esp. Rodolfo Marques Maurício Faculdade Patos de Minas

# RESUMO

As descargas atmosféricas são descargas elétricas que ocorrem em toda atmosfera, e podem causar danos consideráveis nas estruturas e à vida humana. Para implantar um SPDA (Sistema de proteção contra descargas atmosféricas), é necessário a elaboração de um gerenciamento de risco. Em 2015, ocorreram mudanças significativas na norma que regulamenta dispositivos de proteção contra descargas atmosféricas, sendo a realização do gerenciamento de risco uma tarefa árdua sem a utilização de um software. Os softwares disponíveis no mercado são muito caros, por isso ocorreu a necessidade de desenvolver e implantar um software para ser utilizado na realização dos cálculos envolvidos no gerenciamento de risco. Para realização do teste do software, foi utilizado um armazém de grãos localizado no Paraná/PR, o qual foi submetido aos cálculos em outro software disponível na internet com versão de teste gratuito, para que fosse possível a comparação de resultado. Após muitos estudos baseados na NBR 5419:2015, foram obtidos resultados assertivos nos gerenciamentos de riscos, os quais puderam ser observados com a utilização de outro software.

# ABSTRACT

Lightning strikes are lightning strikes that occur throughout the atmosphere, and can cause considerable damage to structures and human life. To implement a lightning protection system, risk management is required. In 2015, significant changes occurred in the standard that regulates lightning protection devices, making risk management an arduous task without the use of software. The commercially available software is very expensive, so there was a need to develop and deploy software to be used to perform the calculations involved in risk management. To perform the software test, we used a grain warehouse located in Paraná/PR, which was submitted to calculations in other software available on the internet with free trial version, so that it was possible to compare results. After many studies based on NBR 5419:2015, assertive results were obtained in risk management, which could be observed using other software.

# **SUMÁRIO**

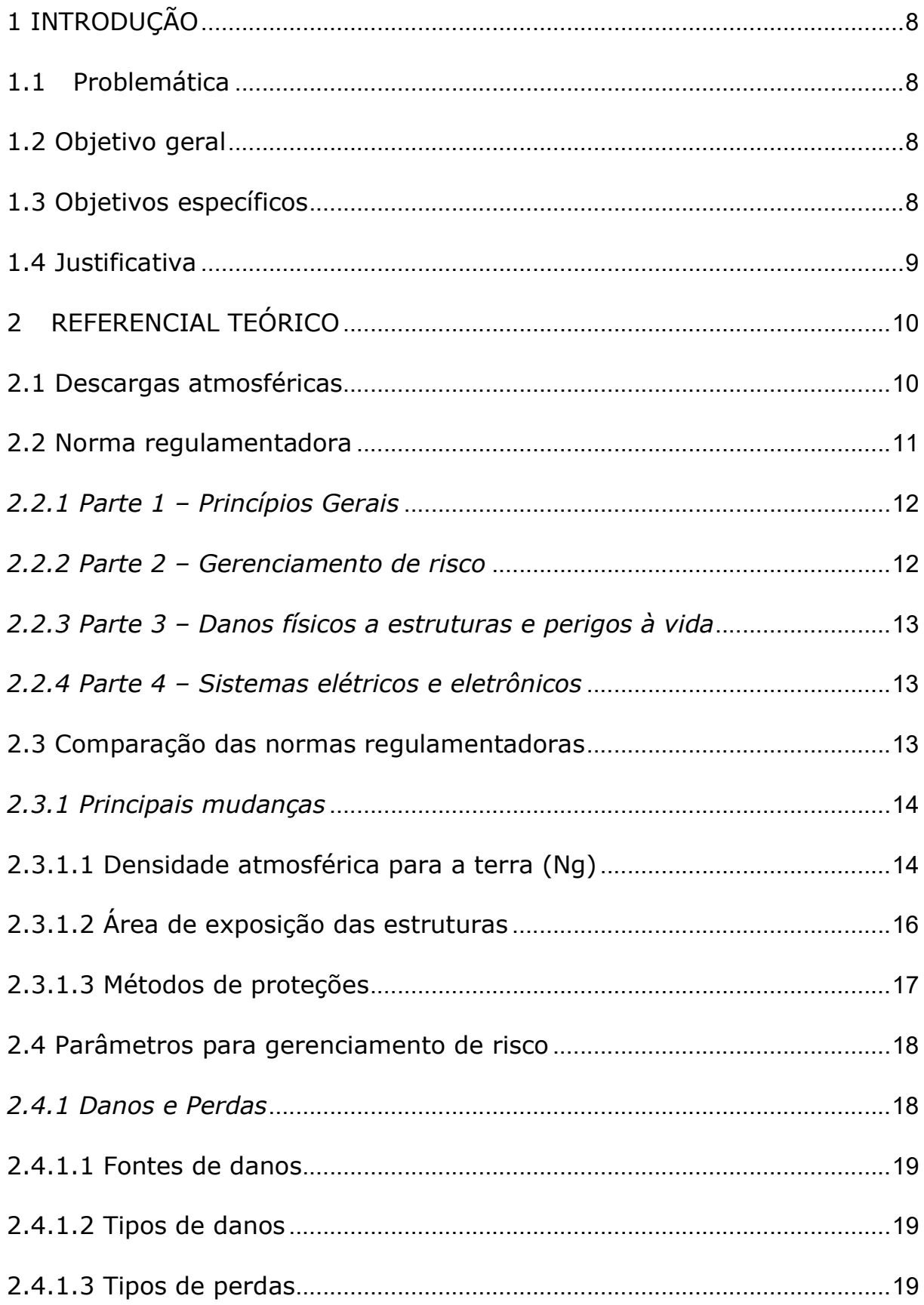

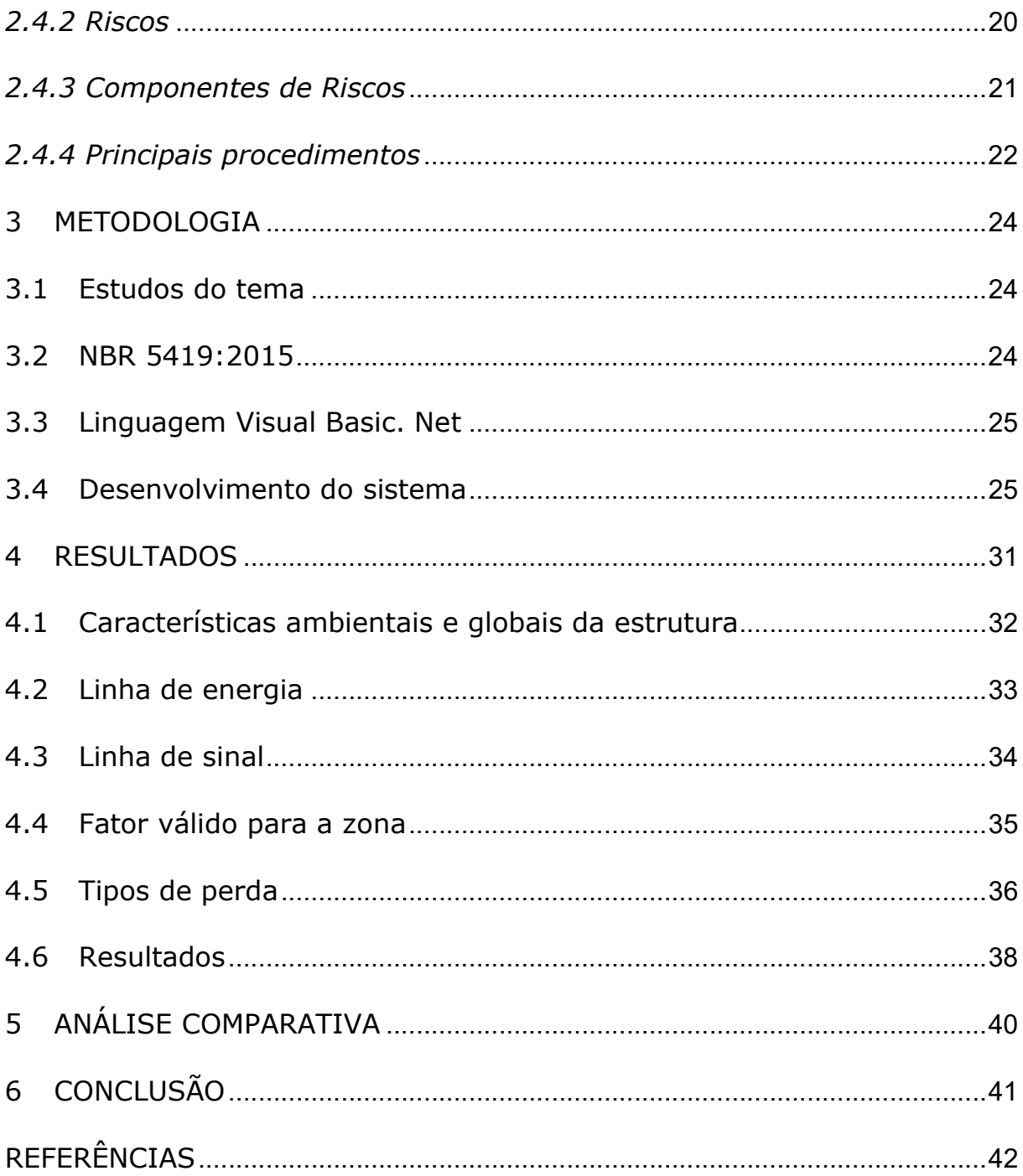

# 1 INTRODUÇÃO

Descargas atmosféricas são fenômenos de natureza elétrica de grande intensidade, que podem trazer riscos às estruturas, aos equipamentos e a vida humana.

Para implantar um SPDA (Sistema de proteção contra descargas atmosféricas), é necessário a elaboração de um gerenciamento de risco de acordo com a NBR 5419-2015, devido a essa necessidade, será desenvolvido um software para gerenciamento de risco, e será apresentado a elaboração de um projeto executivo de SPDA.

## 1.1 Problemática

Quais são os benefícios de se utilizar um software para gerenciamento de risco de SPDA?

#### 1.2 Objetivo geral

Desenvolver e implantar um software para ser utilizado na realização dos cálculos envolvidos no gerenciamento de risco, e na decisão da necessidade de implantação do sistema de proteção contra descargas atmosféricas em uma estrutura.

## 1.3 Objetivos específicos

- Realizar levantamento bibliográfico a respeito do tema;
- Desenvolver e implementar o software de gerenciamento de risco;
- Realizar um estudo de caso com elaboração de um projeto de SPDA, de forma sistemática;
- Apresentar a interface, funções e metodologia de cálculo do software;
- Levantar lista de materiais e custo final do projeto;
- Disponibilizar o software de forma gratuita na WEB.

#### 1.4 Justificativa

Em 2015, ocorreram mudanças significativas na norma que regulamenta dispositivos de proteção contra descargas atmosféricas, sendo a realização do gerenciamento de risco uma tarefa árdua sem a utilização de um software. Porém, os softwares existentes no mercado não são gratuitos, sendo assim, surgiu a ideia, e a oportunidade para o desenvolvimento de um software próprio, o qual segue uma norma específica, ABNT NBR 5419:2015.

O desenvolvimento de um software proporcionará facilidade na elaboração dos cálculos de gerenciamento de risco, rapidez para obtenção dos resultados, maior assertividade e menos chances de erros durante o gerenciamento.

# 2 REFERENCIAL TEÓRICO

A fundamentação do referencial teórico abrange o conceito de descargas atmosférica, sua formação, índices de descargas na região e a NBR 5419:2015, que rege todo o conteúdo e requisitos a serem considerados para um gerenciamento de risco.

#### 2.1 Descargas atmosféricas

As descargas atmosféricas são fenômenos de natureza elétrica de grande extensão e intensidade, que ocorrem na atmosfera podendo atingir e causar danos às estruturas e equipamentos, além de colocar a vida de seres vivos em risco. São ocasionadas devido ao acúmulo de cargas elétricas presentes na atmosfera dentro das tempestades, que geram um campo elétrico e ultrapassa a capacidade de isolação do ar neste ponto da atmosfera, fazendo com que os elétrons se movimentem de uma área de cargas negativas para outra de cargas positivas. (1)

Estas descargas podem acontecer de diversas maneiras conforme apresenta a Figura 1, e não somente das nuvens ao solo como muitas pessoas acreditam, elas também podem ocorrer entre nuvens distintas, entre uma nuvem e algum ponto na atmosfera e do solo para as nuvens. As descargas atmosféricas entre nuvens distintas são mais frequentes e representam aproximadamente 70% do índice de descargas anuais. (2)

Entre todas os tipos de descargas atmosféricas, as que incidem da nuvem para o solo são as que mais causam danos e prejuízos, levando à queima de equipamentos, deformações nas estruturas, além de colocar em risco à vida de pessoas e animais. Os efeitos destas descargas podem ser diretos e indiretos.

As descargas atmosféricas diretas são mais prejudiciais quando acontecem pois incidem diretamente sobre estruturas, objetos, condutores

próximos e pessoas ou animais, podendo ocasionar desabamentos de estruturas, incêndios, mortes, entre outros danos. (3)

Quando as descargas não incidem diretamente em objetos são conhecidas como descargas atmosféricas indiretas, mas também podem causar efeitos em estruturas, equipamentos e em seres vivos mesmo estes estando distantes do ponto atingido pela descarga, pois esta gera um grande campo eletromagnético a partir deste ponto ocasionando tensões de passo, de toque e podem induzir tensões em condutores instalados próximos do local. (4)

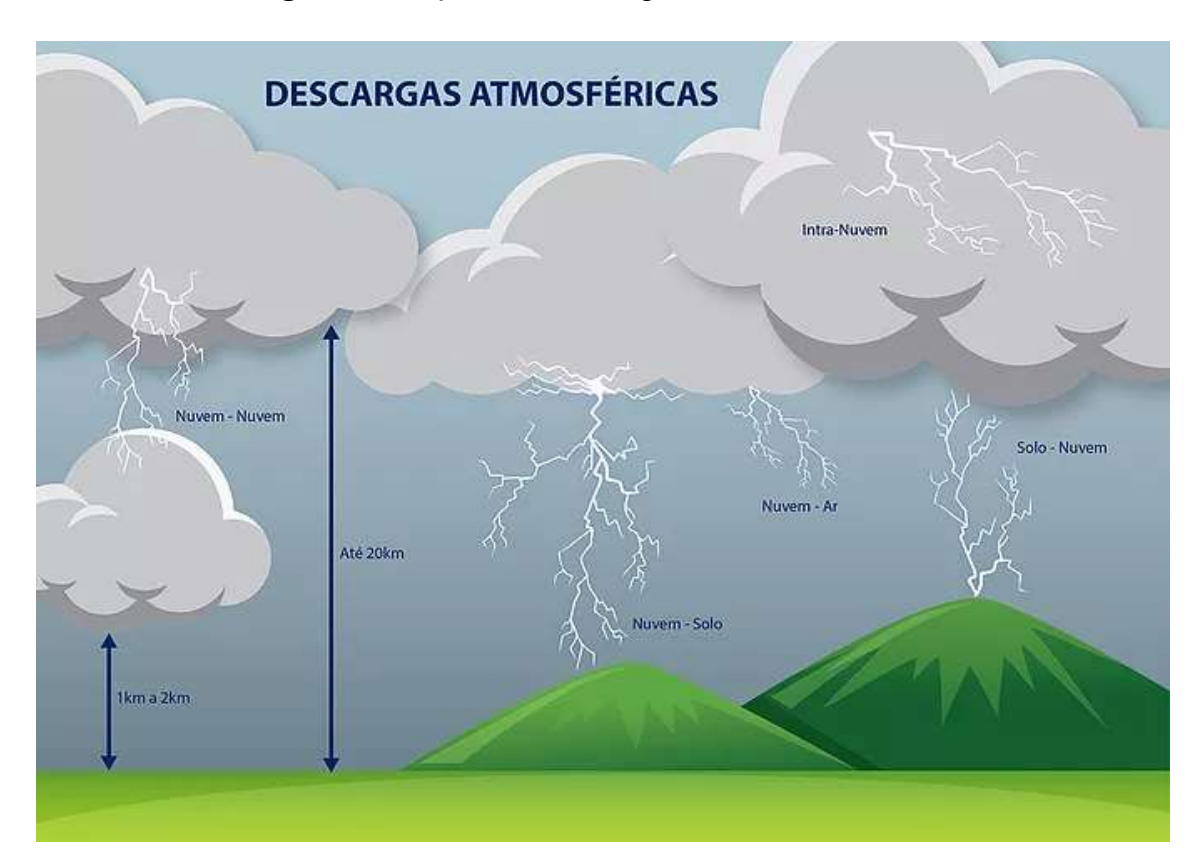

Figura 1 – Tipos de descargas atmosféricas

Fonte: (10)

#### 2.2 Norma regulamentadora

Com o passar dos anos, a norma que regulamenta os requisitos para gerenciamento de risco, elaboração de projeto de SPDA, métodos de instalação e manutenção dos sistemas, teve várias revisões visando o aprimoramento das

prescrições afim de reduzir os riscos à vida humana e proteção das estruturas e equipamentos. (5)

A revisão mais recente denominada NBR 5419:2015 foi elaborada após 10 anos de vigência da norma regulamentadora anterior, pela Comissão de Estudo de Proteção contra Descargas Atmosféricas (CE-03:064.10), no Comitê Brasileiro de Eletricidade (ABNT/CB-03), baseada na Norma Internacional de Proteção Contra Raios (IEC 62305). (5)

A versão da ABNT 5419, em vigor, possui seu conteúdo dividido em 4 (quatro) partes, sendo elas: Parte 1 – Princípios Gerais; Parte 2 – Gerenciamento de risco; Parte 3 – Danos físicos a estruturas e perigos à vida e Parte 4 – Sistemas elétricos e eletrônicos internos na Estrutura. (6)

#### 2.2.1 Parte 1 – Princípios Gerais

Esta parte tem finalidade de demonstrar todos os termos que serão englobados nesta e nas outras partes da norma para facilitar o entendimento, os danos que estas descargas podem causar, as vantagens econômicas do SPDA, os níveis e as zonas de proteção, e as medidas de proteção que podem ser utilizadas nas estruturas. (6)

#### 2.2.2 Parte 2 – Gerenciamento de risco

Nesta parte da NBR 5419:2015 são demonstrados os parâmetros importantes à serem analisados para elaborar o gerenciamento de risco, e indica os valores toleráveis dos riscos. Sendo assim, através da comparação entre os valores obtidos com o gerenciamento e os valores toleráveis, é possível definir se há necessidade de utilizar sistemas de proteção contra as descargas atmosféricas e/ou medidas de proteções adicionais. (7)

#### 2.2.3 Parte 3 – Danos físicos a estruturas e perigos à vida

Esta parte indica todos os métodos aceitáveis para implantar um sistema de proteção contra descargas atmosféricas, de acordo com a estrutura à ser protegida e com o nível de proteção determinado através do gerenciamento de risco. Esta parte também detalha os sistemas de proteções internos e externos das estruturas, a importância de executar manutenções preventivas e corretivas, e demonstra como deve ser feitas as inspeções e documentações do sistema de proteção. (8)

#### 2.2.4 Parte 4 – Sistemas elétricos e eletrônicos

Nesta parte é definido as proteções à serem instaladas para minimizar os prejuízos nos sistemas elétricos e eletrônicos que podem ser causado por descargas atmosféricas. São demonstradas as medidas de proteções contra surtos na rede, como implantações de dispositivos contra surtos e barramentos de equipotencialização. (9)

#### 2.3 Comparação das normas regulamentadoras

Como a NBR 5419:2015 é bem recente e complexa em relação a NBR 5419:2005, algumas pessoas ainda têm dificuldade em compreender todos os pontos abordado na norma vigente, sendo assim é muito importante mencionar estas mudanças.

O grande diferencial em relação a NBR 5419:2005, é nos conceitos de gerenciamento de risco da Parte 2 da NBR 5419:2015. Na norma anterior esta importante decisão entre implantar ou não um sistema de proteção contra as descargas atmosféricas era dada através de uma única página, atualmente, este complexo gerenciamento de risco é detalhado em 104 páginas. (7)

Entre as mudanças, tiveram algumas alterações em relação à fontes de pesquisas para elaborar os cálculos, tamanho da área de exposição das estruturas e afastamentos dos condutores quando se utiliza o método das malhas para proteção contra as descargas atmosféricas. (5)

#### 2.3.1.1 Densidade atmosférica para a terra (Ng)

Este valor é um dos parâmetros utilizados para calcular a probabilidade de uma estrutura ser atingida por uma descarga atmosférica, de acordo com a norma anterior, o Ng era calculado através da equação:

# $Ng = 0.04$ . Td. 1,25 [por km<sup>2</sup>/ano]

Td = Número de dias que teriam trovoadas por ano. Este valor era encontrado através de mapas isocerâunicos, conforme Figura 2. (7)

Figura 2 – Mapa isocerâunico do Brasil

Fonte: (11).

Considerando a NBR 5419:2015, o valor Ng atualmente é obtido através de um mapa com o número de densidade de descargas atmosféricas por km/ano, conforme Figura 3. Este mapa é gerado pelo Grupo de Eletricidade Atmosférica do Instituto Nacional de Pesquisas Espaciais (ELAT/INPE), e é disponível na internet para qualquer interessado. (7)

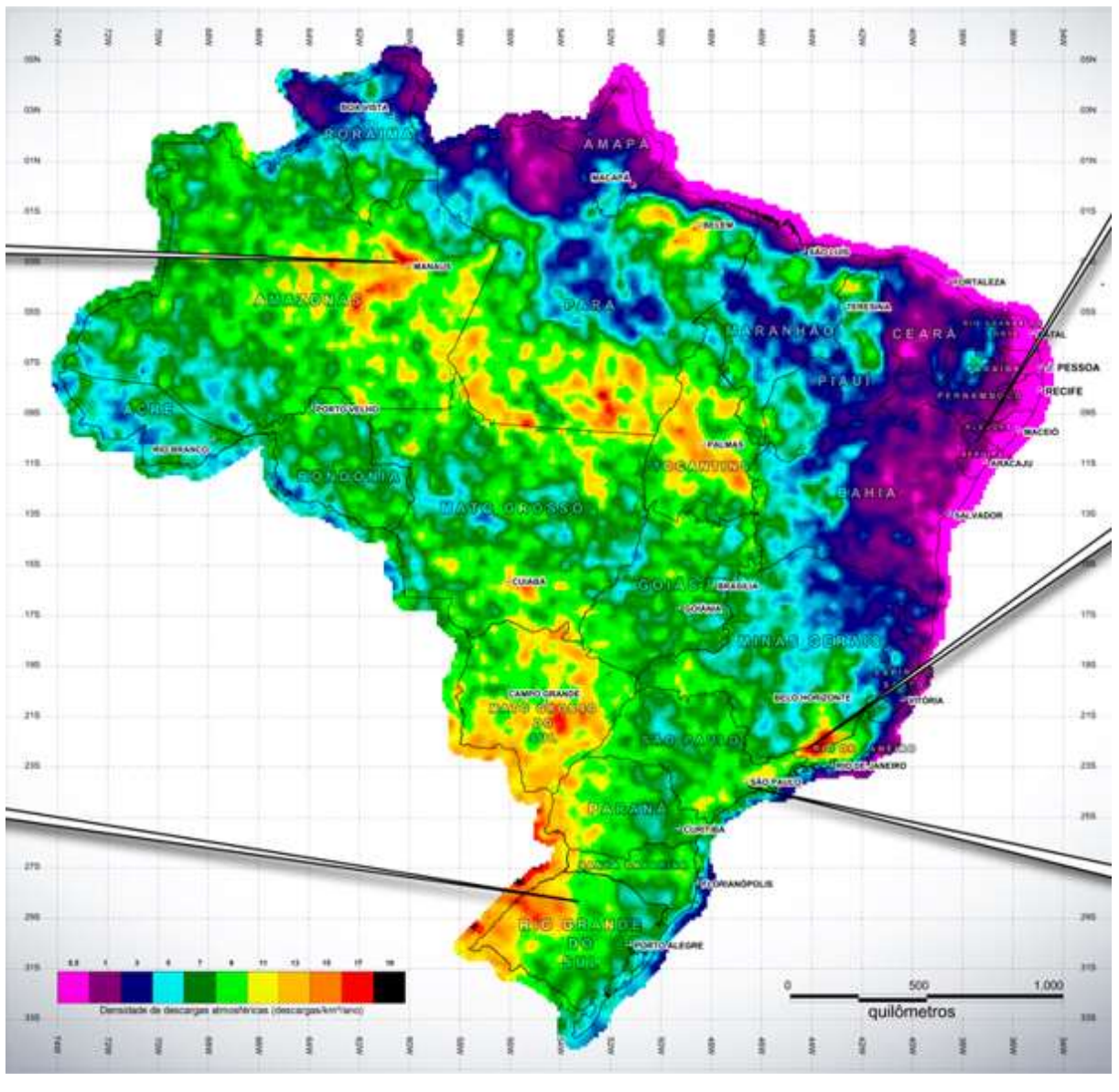

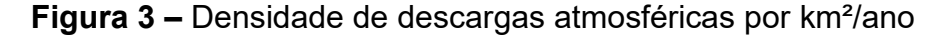

Fonte: (12).

Conforme Figura 3, o mapa é composto por diversas cores, estas representam a intensidade de descargas atmosféricas incidentes nas regiões.

Sendo de cor preta até a cor magenta, representando respectivamente níveis críticos e razoáveis. (12)

# 2.3.1.2 Área de exposição das estruturas

A NBR 5419:2005 considerava que a área de exposição equivalente da estrutura correspondia a altura desta edificação ao redor do seu perímetro. Com a NBR 5419:2015, esta área passou a ser três vezes maior, sendo necessário também, calcular outras incidências de descargas atmosféricas, conforme Figura 4. (7)

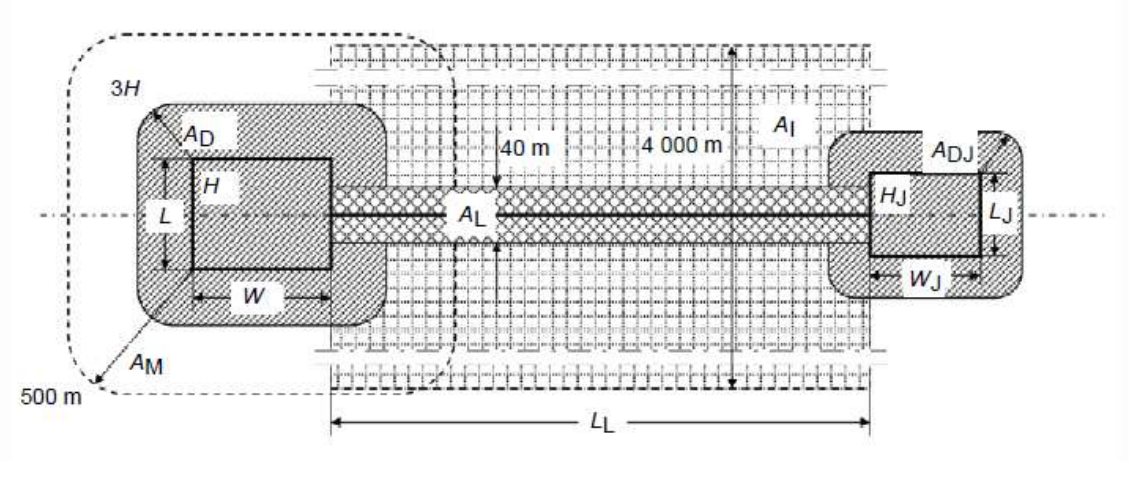

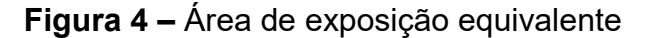

De acordo com a Figura 4, para o cálculo de área de exposição também é preciso calcular a área próxima à estrutura que pode ser atingida por descargas (Am), as eventuais descargas atmosféricas que atingem as linhas diretamente e indiretamente (AI, Ai, respectivamente) ou às estruturas adjacentes (Adj) interligadas a estrutura principal. (7)

Fonte: (7)

As duas normas citam três métodos de proteções, porém a norma mais recente trouxe algumas mudanças para determinação e utilização destes métodos, os que sofreram mais alterações foram o método dos ângulos e método das malhas. (7)

A NBR 5419:2005 indicava valores fixos para determinar os níveis de proteção e os intervalos de altura dos captores, conforme Figura 5. Já a norma mais recente destaca que estes parâmetros não são fixos e dependem da variação da curva demonstrada na Figura 6. (7)

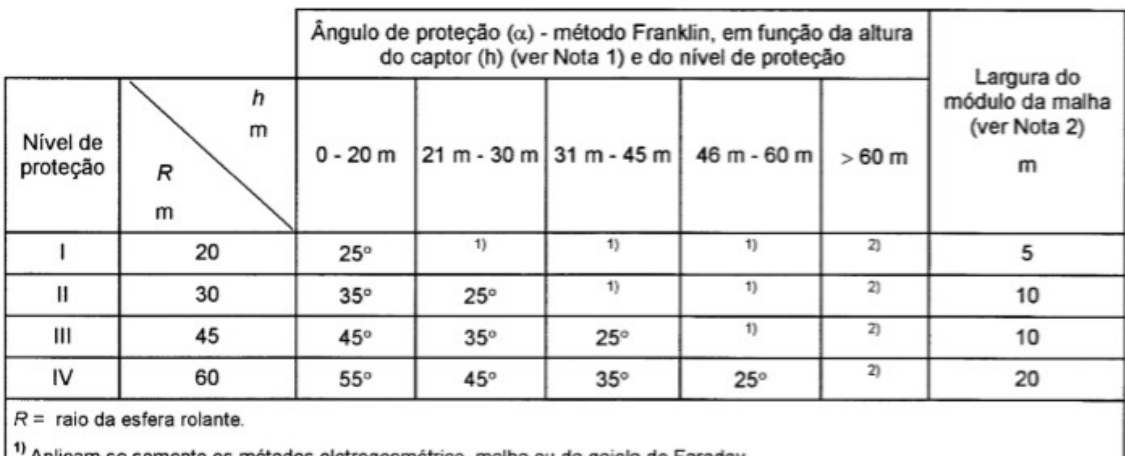

#### Figura 5 – Posicionamento dos captores

Aplicam-se somente os métodos eletrogeométrico, malha ou da gaiola de Faraday.

<sup>2)</sup> Aplica-se somente o método da gaiola de Faraday.

**NOTAS** 

Para escolha do nível de proteção, a altura é em relação ao solo e, para verificação da área protegida, é em relação ao plano horizontal a ser protegido.

O módulo da malha deverá constituir um anel fechado, com o comprimento não superior ao dobro da sua largura.  $\overline{2}$ 

Fonte: (7)

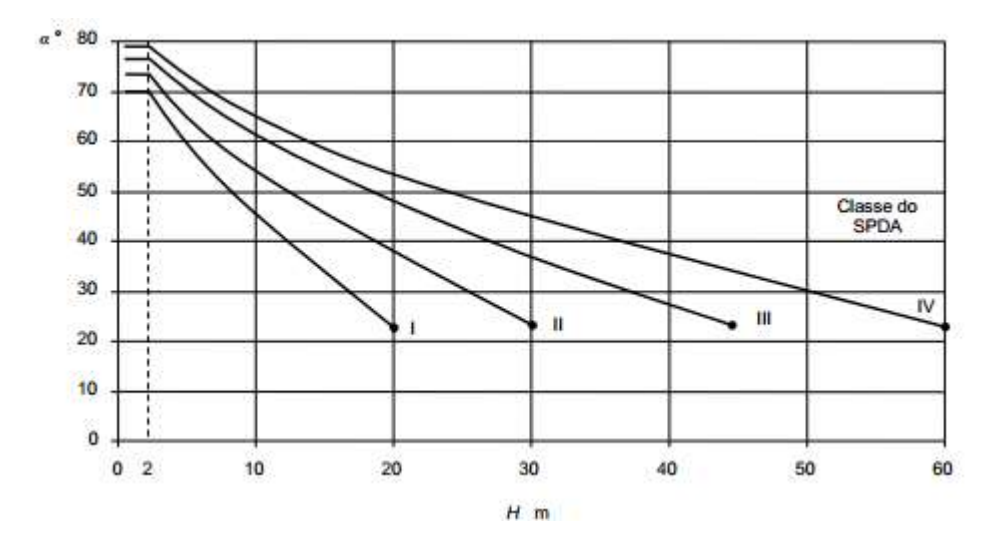

Gráfico 6 – Curvas de ângulos de proteções

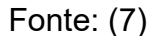

#### 2.4 Parâmetros para gerenciamento de risco

Conforme já mencionado neste trabalho, as descargas atmosféricas entre nuvens e solo, são as mais prejudiciais e estudadas por pesquisadores, estas descargas podem causar danos às estruturas, falhas aos sistemas elétricos e eletrônicos e acidentes envolvendo seres vivos que estiverem dentro ou próximos à estrutura atingida. Para um completo e correto gerenciamento de risco, a norma mais recente estabeleceu os critérios à serem analisados, os quais são danos e perdas; riscos; e componentes de risco. (7)

#### 2.4.1 Danos e Perdas

A NBR 5419:2015 estabelece todos os parâmetros importantes à serem considerados para o gerenciamento de risco, conforme mencionado abaixo e detalhado na Figura 7.

# 2.4.1.1 Fontes de danos

São denominadas a partir do ponto atingido pelas descargas atmosféricas e divididas em 4 tipos: (7)

- S1: Descargas atmosféricas na estrutura;
- S2: Descargas atmosféricas perto da estrutura;
- S3: Descargas atmosféricas na linha;
- S4: Descargas atmosféricas perto da linha.

# 2.4.1.2 Tipos de danos

Os danos variam em relação ao tipo de fonte, características da estrutura e aos métodos de proteção contra descargas atmosféricas se existentes. Estes danos são divididos em:

- D1: Ferimentos aos seres vivos por choque elétrico;
- D2: Danos físicos:
- D3: Falhas de sistemas eletrônicos

# 2.4.1.3 Tipos de perdas

Considerando as fontes e os tipos de danos, a norma indica quatro possíveis perdas providas pelas descargas atmosféricas, são elas:

- L1: Perda de vida humana;
- L2: Perda de serviço ao público;
- L3: Perda de patrimônio cultura;
- L4: Perda de valor econômico.

| Descarga atmosférica |                | <b>Estrutura</b>                                   |                                                                       |  |
|----------------------|----------------|----------------------------------------------------|-----------------------------------------------------------------------|--|
| Ponto de impacto     | Fonte de danos | Tipo de danos                                      | Tipo de perdas                                                        |  |
|                      | S <sub>1</sub> | D <sub>1</sub><br>D <sub>2</sub><br>D <sub>3</sub> | $L1, L4$ <sup>a</sup><br>L1, L2, L3, L4<br>L1 b, L2, L4               |  |
|                      | S <sub>2</sub> | D <sub>3</sub>                                     | $L1^b$ , $L2$ , $L4$                                                  |  |
|                      | S <sub>3</sub> | D1<br>D <sub>2</sub><br>D <sub>3</sub>             | L1, L4a<br>L1, L2, L3, L4<br>$L1^b$ , L <sub>2</sub> , L <sub>4</sub> |  |
|                      | S <sub>4</sub> | D <sub>3</sub>                                     | $L1b$ , L <sub>2</sub> , L <sub>4</sub>                               |  |

Figura 7 – Fontes de danos, e tipos de danos e perdas

Fonte: (7)

## 2.4.2 Riscos

Os riscos basicamente estão relacionados à probabilidades de incidência de descargas atmosféricas na região e depende do número anual de incidências de destas descargas. Cada tipo de perda tem um risco correspondente que são apresentados na norma da seguinte forma:

- R1: Risco de perdas ou danos permanentes em vidas humanas;
- R2: Risco de perdas de serviços ao público;
- R3: Risco de perdas do patrimônio cultural;
- R4: Risco de perda de valores econômicos.

A NBR 5419:2015 menciona os valores típicos de risco tolerável (Rt) para cada tipo de perda, conforme Figura 8. (7)

| Tipo de perda  |                                                | $R_T (y^{-1})$ |
|----------------|------------------------------------------------|----------------|
|                | Perda de vida humana ou ferimentos permanentes | $10 - 5$       |
| $\overline{2}$ | Perda de serviço ao público                    | $10^{-3}$      |
| L <sub>3</sub> | Perda de patrimônio cultural                   | $(1 - 4)$      |

Figura 8 – Valores típicos de risco tolerável (Rt)

## Fonte: (7)

O valor de Rt para a perda (L4 – Perda de valor econômico) é variável e depende de cada estrutura analisada, se caso não houver os dados necessários, deve considerar o valor de  $10<sup>-3</sup>$  para Rt. (7)

## 2.4.3 Componentes de Riscos

Os componentes de riscos definidos na norma são utilizadas para cálculos dos riscos onde são agrupadas e somadas para obter o valor do risco (R). Estes componentes dependem do tipo de fonte (S1, S2, S3, e S4), conforme descrito abaixo. (7)

Para a fonte S1 - Descargas atmosféricas na estrutura:

- Ra: Relacionados aos ferimentos de seres vivos causados por choque elétricos devido às tensões de passo e toque dentro da estrutura ou na parte externa em até três metros dos condutores de descidas;
- Rb: Relacionados aos danos físicos causados por materiais perigosos dentro da estrutura causando incêndios;
- Rc: Refere-se às falhas de sistemas elétricos e eletrônicos no interior da estrutura.

Para a fonte S2 – Descargas atmosféricas perto da estrutura:

 Rm: Também refere-se às falhas de sistemas elétricos e eletrônicos no interior da estrutura;

Para a fonte S3 – Descargas atmosféricas na linha:

- Ru: Relacionados aos ferimentos de seres vivos causados por choque elétricos devido às tensões de passo e toque dentro da estrutura;
- Rv: Refere-se aos danos físicos devido à correntes de descargas atmosféricas transmitida ou ao longo das linhas;
- Rw: Refere-se à falhas nos sistemas elétricos e eletrônicos internos causados por sobretensões;

Para a fonte S4 – Descargas atmosféricas perto da linha:

 Rz: Também refere-se à falhas nos sistemas elétricos e eletrônicos internos causados por sobretensões;

### 2.4.4 Principais procedimentos

A norma mais recente estabelece os principais procedimentos e a ordem correta para a elaboração de um gerenciamento de risco conforme Figura 9, as etapas foram divididas em:

- Identificar as características da estrutura;
- Identificar as perdas e associar ao riscos equivalentes;
- Calcular o valor de risco para cada tipo de perda considerada;
- Comparar os valores de riscos encontrados com os valores típicos toleráveis;
- Avaliar se há necessidade de Implantação do sistema de SPDA, ou instalações de outras medidas de proteção.

Neste trabalho serão demonstradas todas estas etapas para o gerenciamento de risco, indicando os valores de parâmetros e os resultados obtidos através dos cálculos realizados, para um melhor entendimento da complexa NBR 5419:2015.

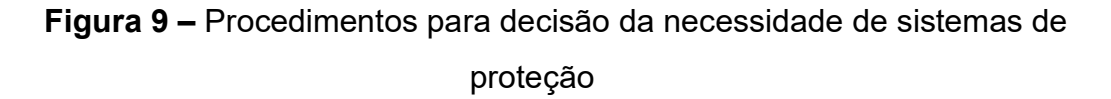

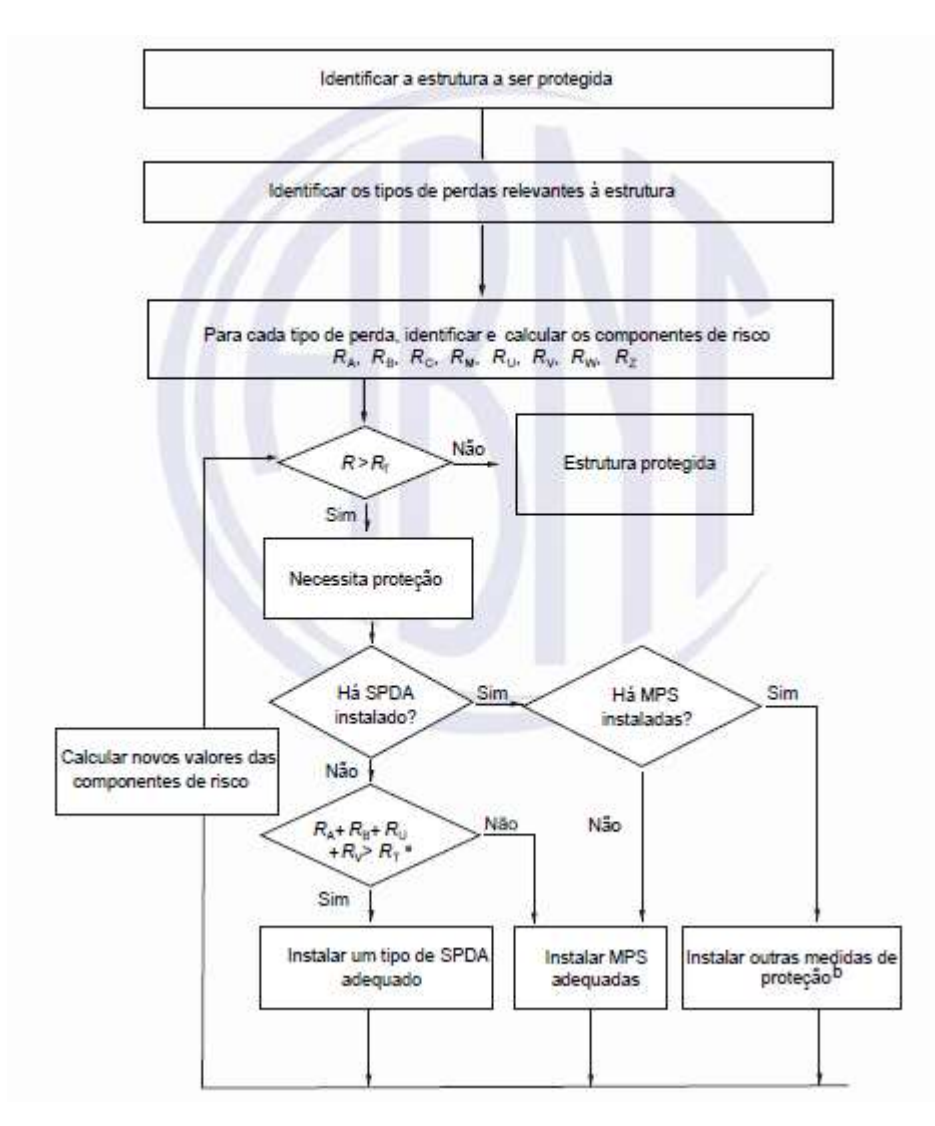

Fonte: (7)

# 3 METODOLOGIA

Nesta parte do trabalho, é descrito o procedimento metodológico utilizado, implantando o software desenvolvido em um determinado trabalho no qual é era necessário a instalação de SPDA em um armazém de grãos.

Para o desenvolvimento do software de gerenciamento de risco, foram realizados diversos estudos referente ao tema, bem como o entendimento do tema, cálculos para o gerenciamento de risco e pesquisas mais específicas da linguagem Visual Basic.Net.

## 3.1 Estudos do tema

Para elaborar um gerenciamento de risco completo e assertivo, são necessárias diversas análises e cálculos, devido isso, foram precisos vários estudos sobre a NBR 5419:2015, afim de compreender o conceito de SPDA, os fenômenos das descargas atmosféricas, suas consequências, métodos de proteções, riscos de um sistema mau construído, e principalmente a forma correta de elaboração do gerenciamento de risco.

#### 3.2 NBR 5419:2015

Conforme mencionado neste trabalho, a norma que regulamento os requisitos para a instalação de um sistema de proteção contra descargas atmosféricas, é dividida em 04 (quatro) partes, sendo elas de muita importância para o gerenciamento de risco, porém nesta parte do trabalho, os estudos foram voltados para a Parte 2 da norma, a qual representa e detalha todos os cálculos de análise de risco.

#### 3.3 Linguagem Visual Basic. Net

Atualmente encontram-se poucos softwares de gerenciamento de risco na internet, e quase todos são programas não gratuitos para download. Devido a este motivo e a complexidade de se fazer os cálculos manualmente, surgiu a ideia de desenvolver um software confiável e que poderá ser utilizado para os estudos ou serviços futuramente.

Após muitas pesquisas, a linguagem Visual Basic. Net foi escolhida, devido a vários motivos, como, o fácil entendimento da linguagem e existir alguns conhecimentos adquiridos durante o curso.

#### 3.4 Desenvolvimento do sistema

Para o melhor entendimento do usuário ao abrir o programa, foram escolhidas etapas para os cálculos, dividindo o sistemas em 6 (seis) abas, sendo elas: Características ambientais e globais da estrutura; Linha de energia: Linha de Sinal; Fator válido para a zona; Tipos de perda; e Relatório.

O programa se inicia na aba "Características ambientais e globais da estrutura", afim de salvar os dados da estrutura e o ambiente no qual está localizada, e se constitui em diversos campos a serem preenchidos pelo usuários, como por exemplo: Número de pessoas na zona; Número de pessoas na estrutura; Tempo de pessoas presentes na zona durante o ano; Densidade de descargas atmosféricas na região; e localização e tipo da estrutura.

# Figura 10 – Aba de inicialização do software (Características ambientais e globais da estrutura)

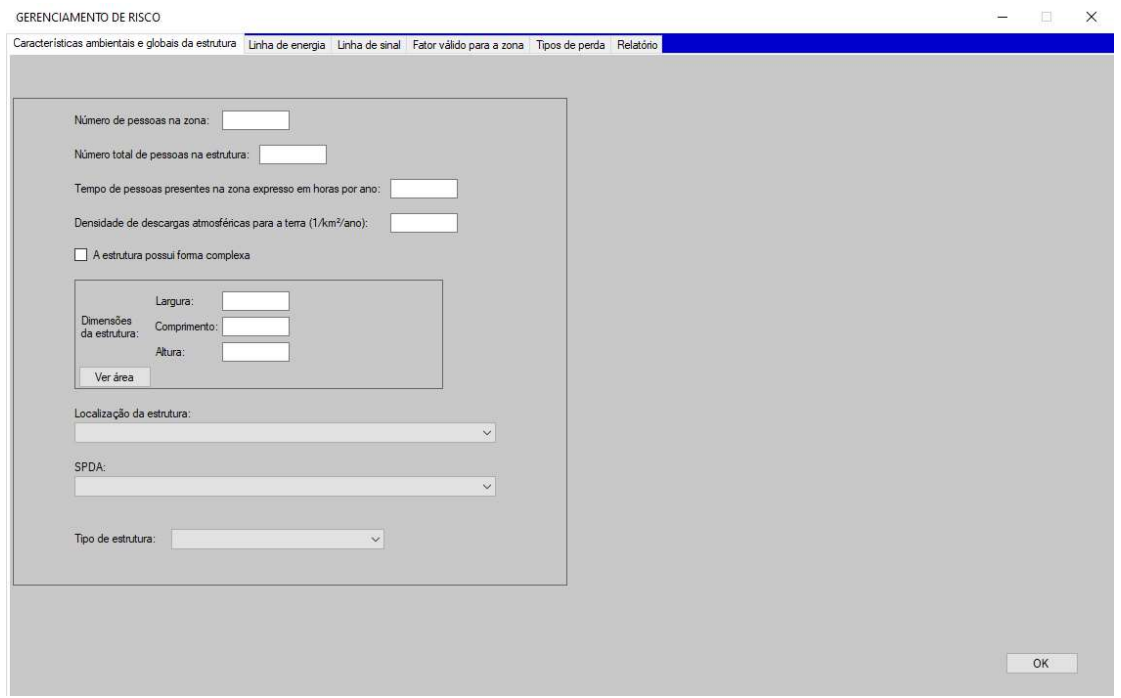

Após o preenchimento destes dados, é aberta a segunda aba do sistema "Linha de energia", a qual foi criada para coletar os dados a respeito do tipo de linha de energia; o comprimento, tensão suportável da linha, blindagem e ambiente.

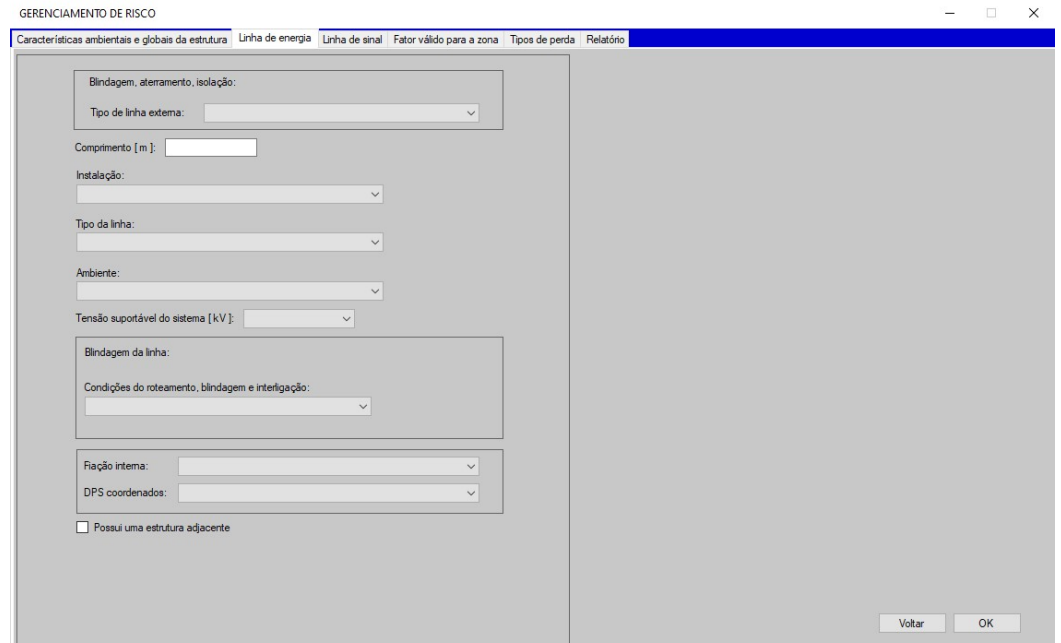

# Figura 11 – Segunda aba do software (Linha de energia)

A terceira aba "Linha de sinal" é muito parecida com a aba anterior, mas se caso não tiver linha de sinal instalada na estrutura, o usuário pode desconsiderar estas informações.

Geralmente o gerenciamento de risco é realizado para implantação de SPDA em estruturas que estão em fase de construção, por isso, esta parte é mais difícil para levantamento de dados, devido ao fato do proprietário do imóvel ainda não ter definido estas características.

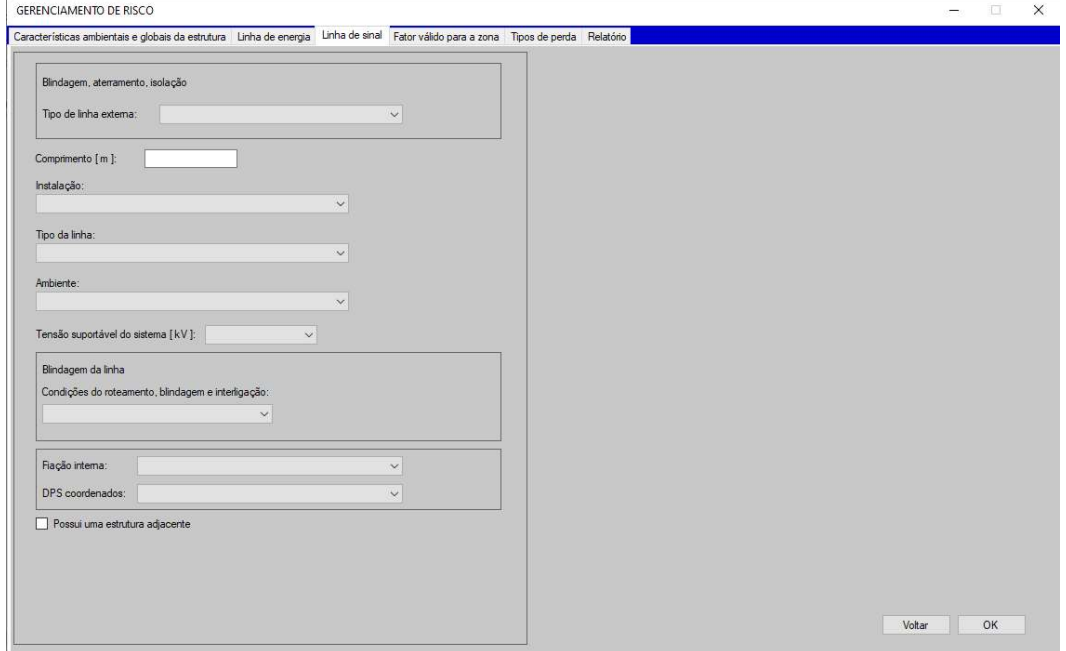

Figura 12 – Terceira aba do software (Linha de sinal)

A próxima aba, denominada "Fator válido para zona" possui poucos campos a serem preenchidos pelo usuário, porém são muito importantes para o cálculo assertivo do gerenciamento de risco. Esta aba possui campos como: Tipo de piso da estrutura; e questionamentos se a estrutura possui proteções contra choque e incêndios.

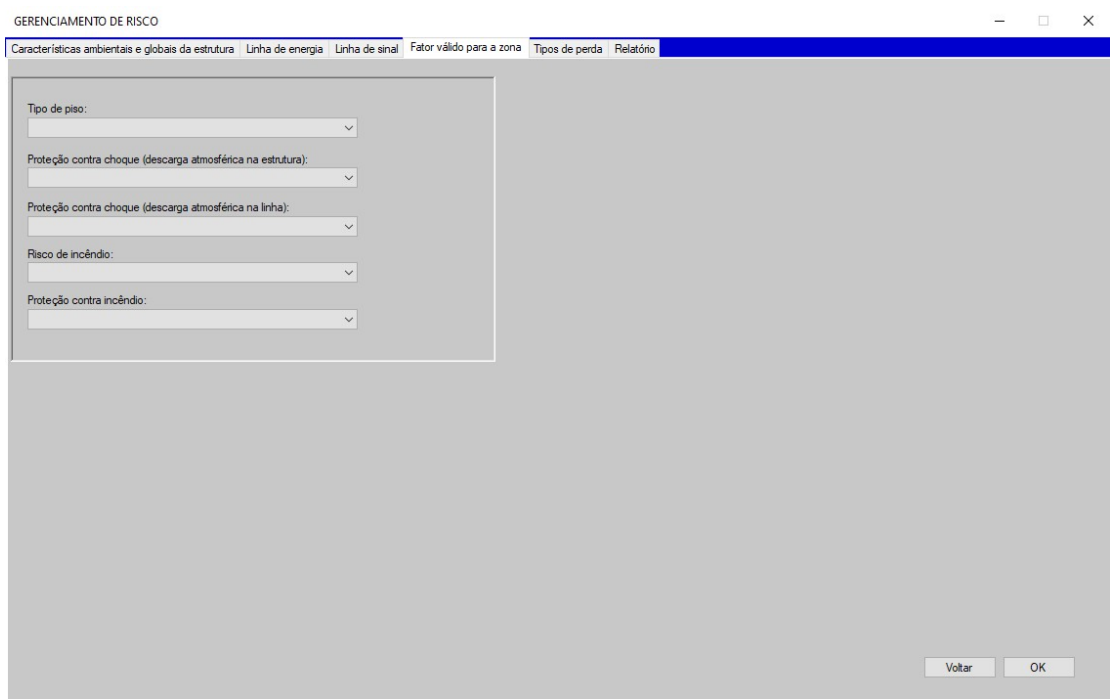

Figura 13 – Quarta aba do software (Fator válido para a zona)

A quinta aba "Tipos de perda" é dividida em 04 (quatro) painéis, 1 (um) painel para cada tipo de perda mencionada na NBR 5419:2015, sendo elas: Perda de vida humana; Perda de Serviço ao público; Perda de patrimônio cultural; e Perda de valores econômicos.

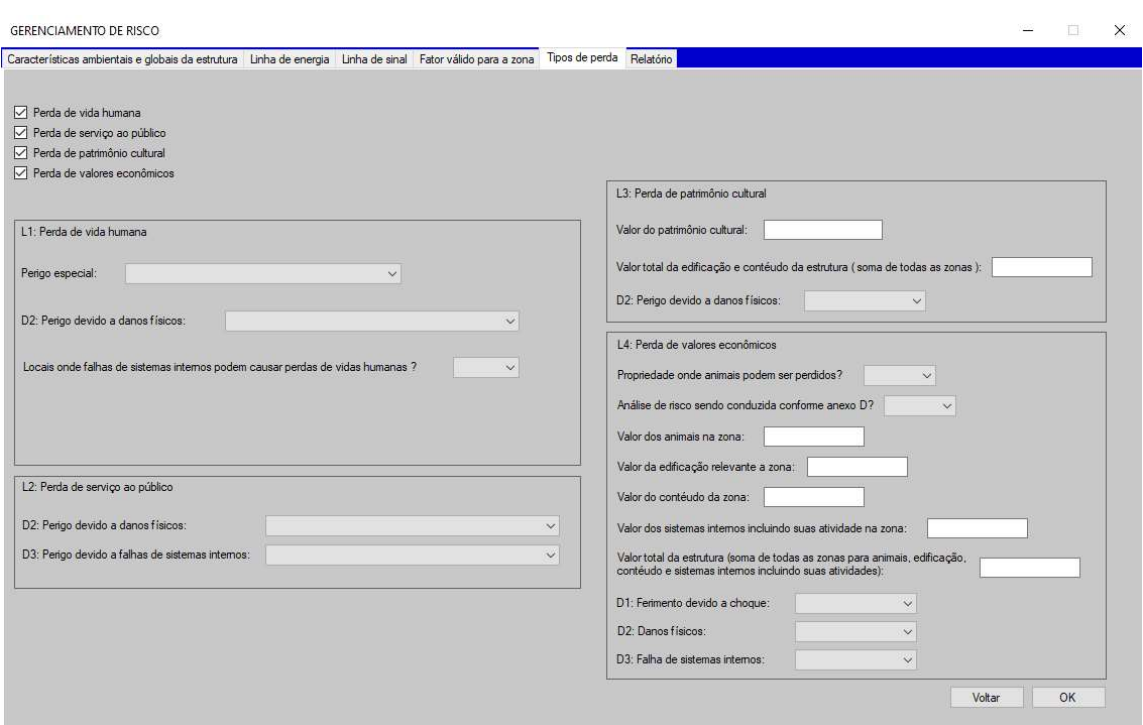

# Figura 14 – Quinta aba do software (Tipos de perda)

Após o preenchimento de todos estes campos, o usuários é redirecionado até a aba final "Relatório" na qual ele vai salvar os dados do projeto, bem como seu nome e a data de dimensionamento.

Se caso o usuário desejar fechar o programa antes de finalizar os preenchimentos, ele poderá ir direto à última aba e salvar o projeto. Sendo assim, quando ele abrir o sistema novamente, é só ir até a aba "Relatório" novamente e escolher o projeto no qual ele parou.

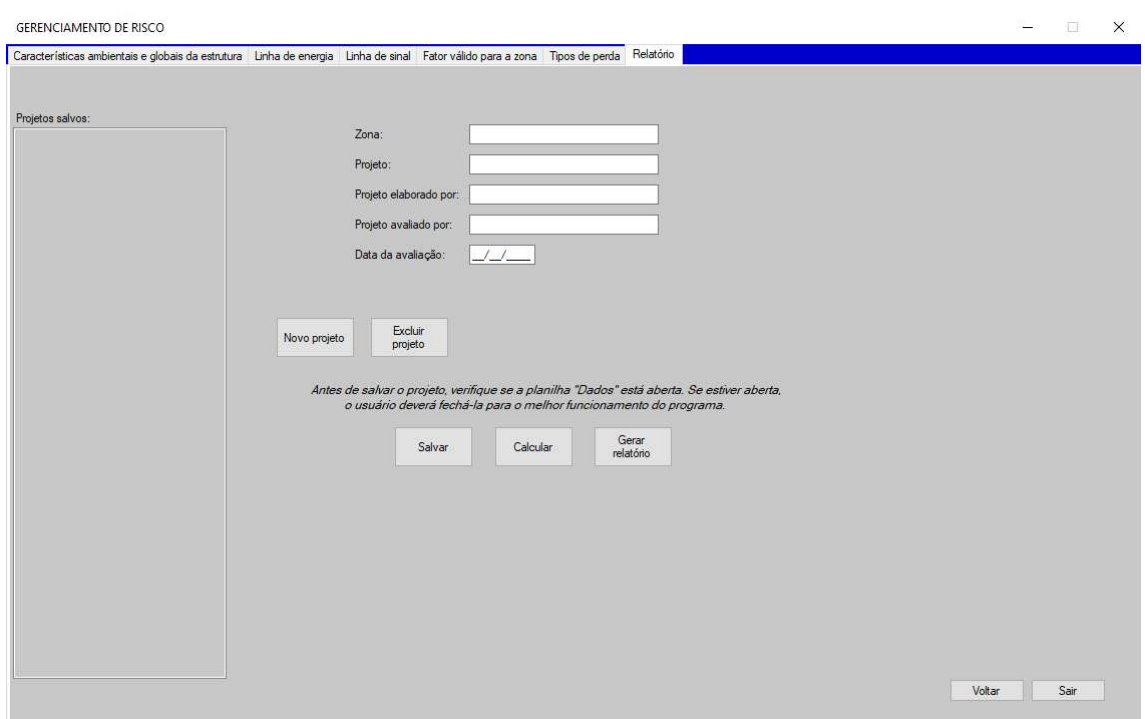

# Figura 15 – Última aba do software (Relatório)

Além de realizar todos os cálculos, foi pensando uma interface de fácil manuseio e prática, para que o gerenciamento de risco seja elaborado de forma rápida.

Para verificar se o software atendeu todos os requisitos exigidos na NBR 5419:2015, o mesmo foi utilizado para elaboração do gerenciamento de risco para implantação do sistema de proteção contra descargas atmosféricas de um armazém de grãos localizado no interior do Paraná/PR.

# 4 RESULTADOS

Para realização do teste do software, foi utilizado um armazém de grãos localizado no Paraná/PR conforme Figura 16, o qual foi submetido aos cálculos em outro software disponível na internet com versão de teste gratuito, para que fosse possível a comparação de resultado.

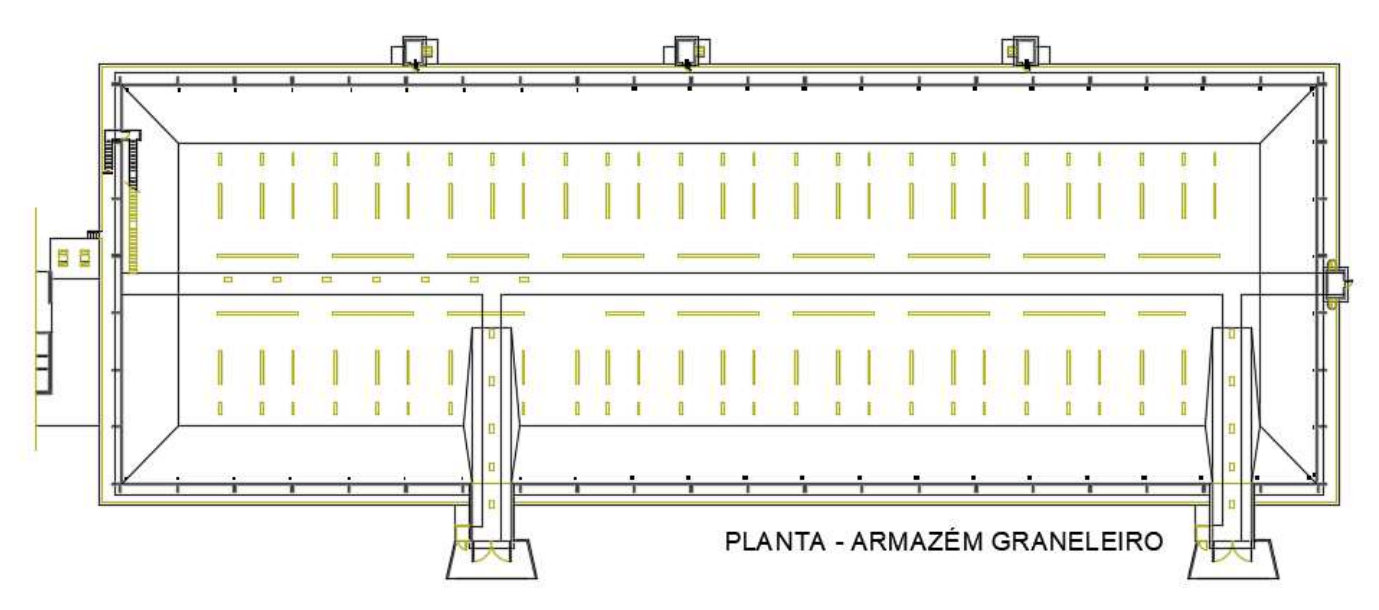

Figura 16 – Planta baixa do Armazém de grãos

Fonte: Imagem cedida pelo responsável do Armazém

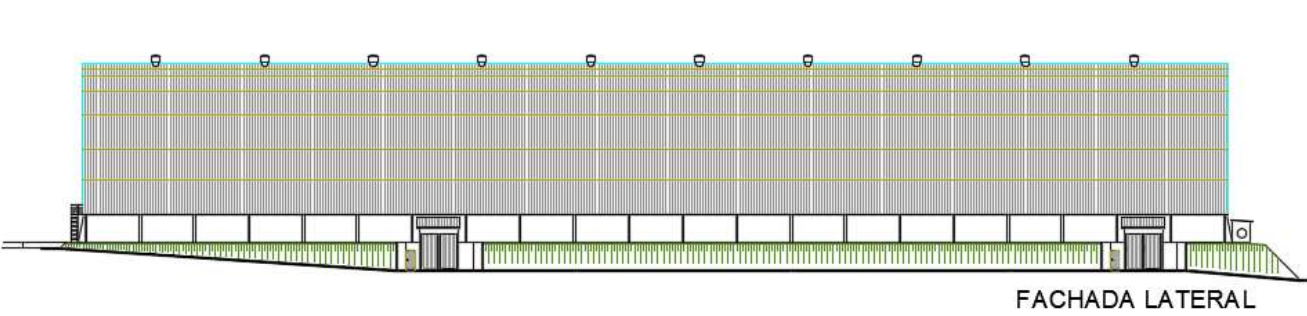

Figura 17 – Vista lateral do armazém de grãos

Fonte: Imagem cedida pelo responsável do Armazém

#### 4.1 Características ambientais e globais da estrutura

Nesta primeira etapa, foram levantadas as características gerais da estrutura e a primeira aba do software foi preenchida conforme Figura 18.

Figura 18 – 1ª Parte do preenchimento de dados

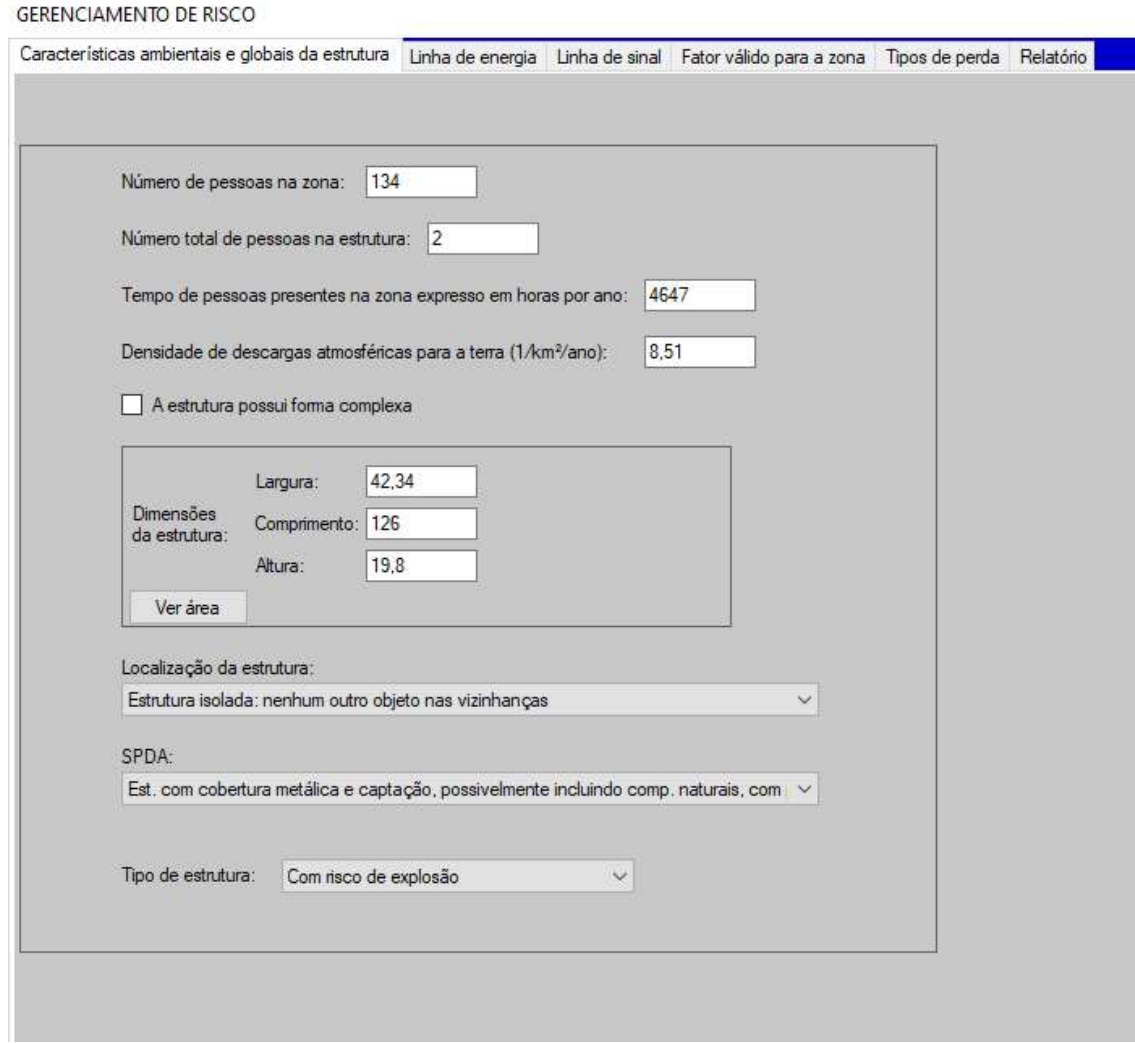

Para uma correta e assertiva análise, é importante a visita do usuário no local onde está ou será construída a estrutura, neste caso do exemplo, não ocorreu esta visita em campo, devido ao fato deste projeto ser somente para teste, e os dados serem disponibilizado pelo responsável do armazém após acordo com o mesmo.

O armazém graneleiro será construído na cidade Cambará localizada no estado do Paraná. Para definir a densidade de descargas atmosféricas para a terra (1/km²/ano) na região, foi realizada pesquisa no site do INPE, conforme mencionado neste trabalho.

Foi indicado que a cobertura metálica e os pilares metálicos do armazém serão utilizados como captores naturais no sistema de proteção contra descargas atmosféricas.

#### 4.2 Linha de energia

Conforme dados disponibilizados pelo responsável do armazém, foram preenchidos os campos que definem o tipo de linha de energia no qual já existe as opções aceitáveis conforme 5419:2015, o comprimento da linha que é definido pelo tamanho da linha de energia que alimenta as cargas da estrutura, o tipo de instalação que também já possui os métodos estabelecidos pela norma regulamentadora.

Como pode ser observado na Figura 19, quase todos os campos disponíveis já estão preenchidos com os possíveis dados que estão estabelecidos pela NBR 5419:2015, fazendo com que o software seja intuitivo e de fácil manuseio, limitando ao máximo a inclusão de dados errados no sistema.

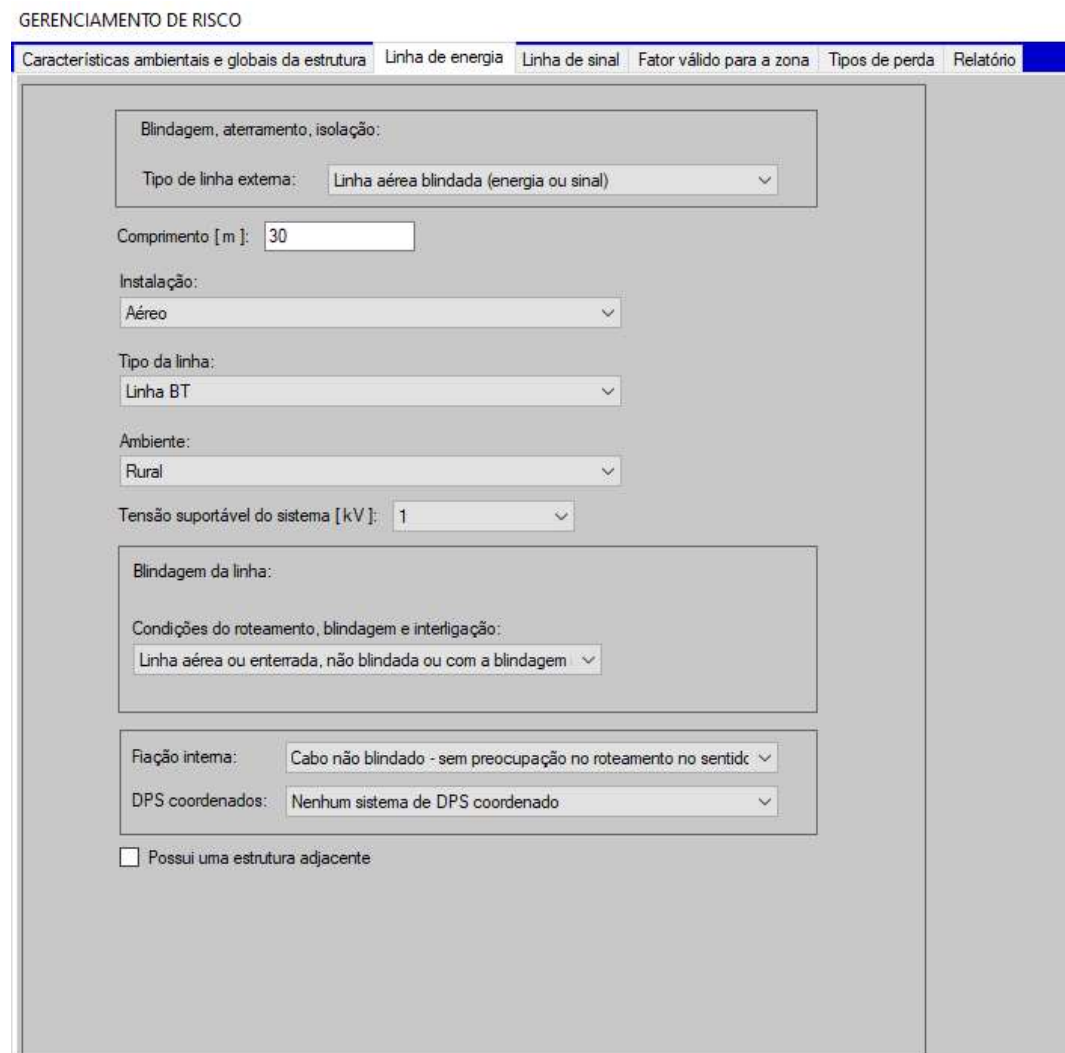

# Figura 19 – 2ª Parte do preenchimento de dados

## 4.3 Linha de sinal

Neste projeto, a única aba que não foi preenchida, é a "Linha de sinal", pois de acordo com o responsável da obra, não vai ter este tipo de linha no local.

Sendo assim, no local onde o usuário deve indicar o tipo de linha externa de sinal, foi escolhido a opção "Nenhuma linha externa".

# Características ambientais e globais da estrutura Linha de energia Linha de sinal Fator válido para a zona Tipos de perda Relatório Blindagem, aterramento, isolação Tipo de linha externa: (Nenhuma linha externa)  $\checkmark$

# Figura 20 – 3ª Parte do preenchimento de dados

**GERENCIAMENTO DE RISCO** 

## 4.4 Fator válido para a zona

A próxima etapa, conforme Figura 21, é a mais intuitiva do programa, pois não há necessidade do usuário escrever valores, e sim, somente escolher as opções que são dadas conforme a norma.

O tipo de piso escolhido foi o cascalho devido ao fato de ser mais parecido com o que será construído no armazém.

Foi indicado também, que no local vão ser instalados avisos de alerta indicando perigo de descargas atmosféricas, e extintores de incêndios espalhados.

Figura 21 – 4ª Parte do preenchimento de dados

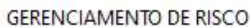

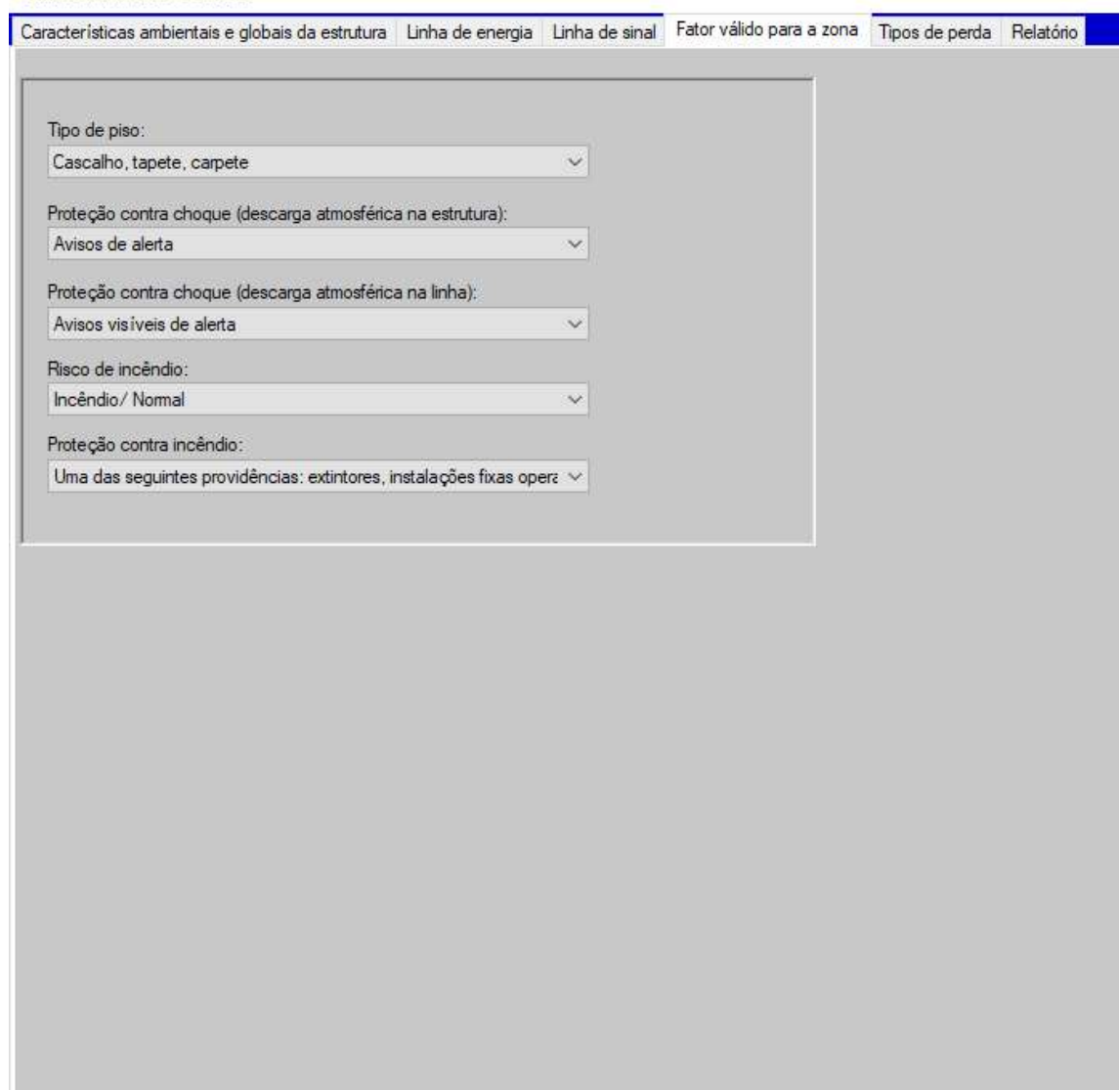

# 4.5 Tipos de perda

A aba "Tipos de perda" é uma das mais importantes do software desenvolvido, pois é nela que o usuário indica quais são as possíveis perdas se caso a estrutura for atingida por uma descarga atmosférica.

Para este projeto, foi indicado que uma descarga atmosférica incidente na estrutura pode causar perda de vida humana e perda de valores econômicos.

As perdas de serviço ao público e de patrimônio cultural foram desprezadas.

# Figura 22 – 5ª Parte do preenchimento de dados

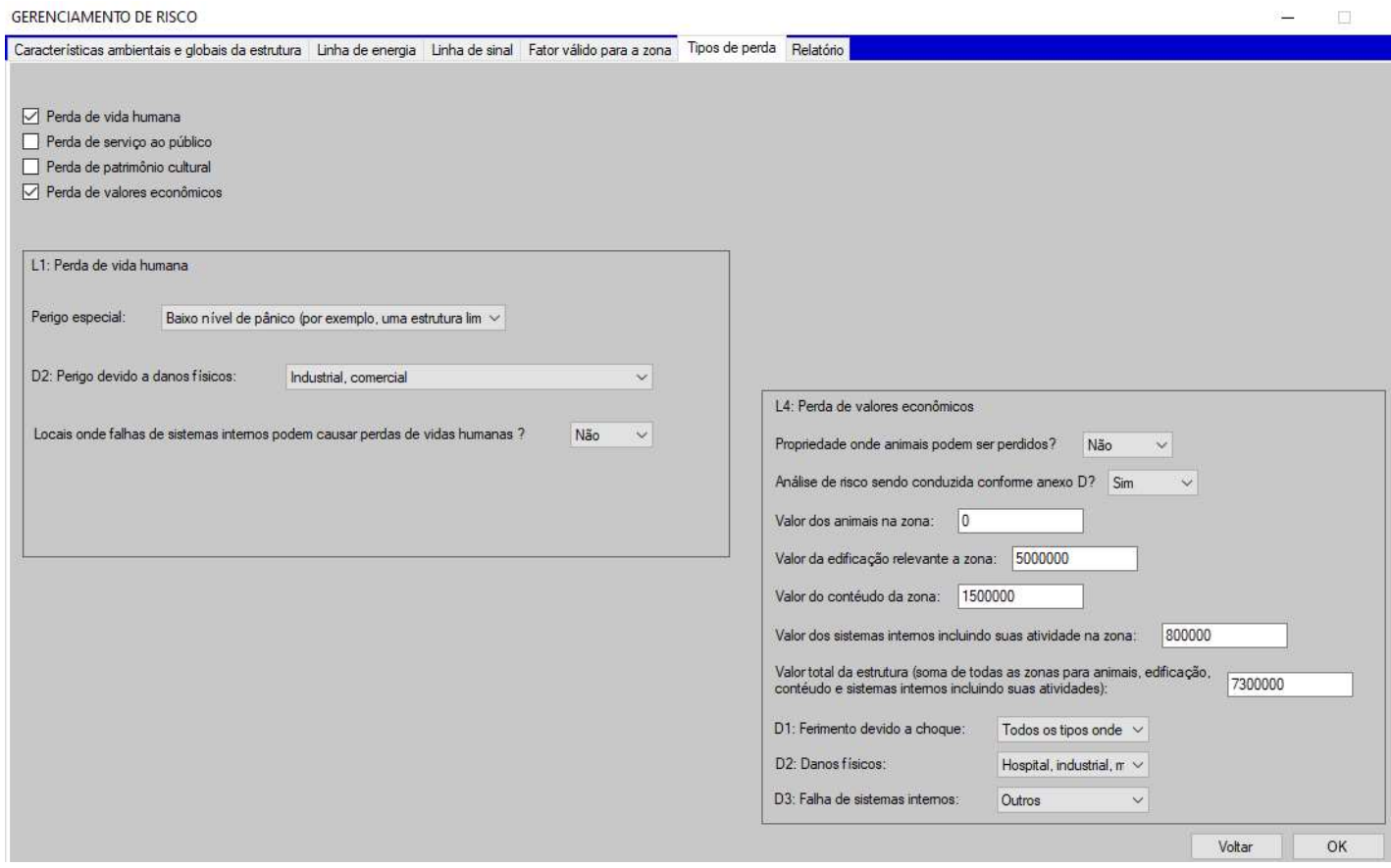

Após levantamentos de informações e preenchimento correto dos dados no software, obteve-se um resultado indicando que o Armazém não está protegido contra os efeitos de uma descarga atmosférica.

Figura 23 – Resultados obtidos

|                | Resultado                                                       |           |                |                                                                |
|----------------|-----------------------------------------------------------------|-----------|----------------|----------------------------------------------------------------|
| Tipo de perda  |                                                                 | <b>RT</b> |                | A proteção contra<br>Valor estrutura descarga atmosférica está |
|                |                                                                 |           |                | adequada?                                                      |
|                | Perda de vida humana ou ferimentos permanentes                  | 0.00001   | 6,7569E-05     | Não                                                            |
| L2             | Perda de serviço ao público                                     | 0,001     | $0,0000E+00$   | <b>Sim</b>                                                     |
| L <sub>3</sub> | Perda de patrimônio cultural                                    | 0.0001    | $0.0000E + 00$ | Sim                                                            |
| L <sub>4</sub> | Perda de valores econômicos (Se não for feito conforme anexo D) | 0,001     | 9.2649E-05     | <b>Sim</b>                                                     |

Com este resultado (Figura 23), foi necessário um estudo aprofundado na NBR 5419:2015 para encontrar uma solução adequada para este projeto. Após as análises e testes no software foi encontrada uma solução, que seria a instalação de DPS (Dispositivo de proteção contra surtos) no painel geral de baixa tensão do Armazém.

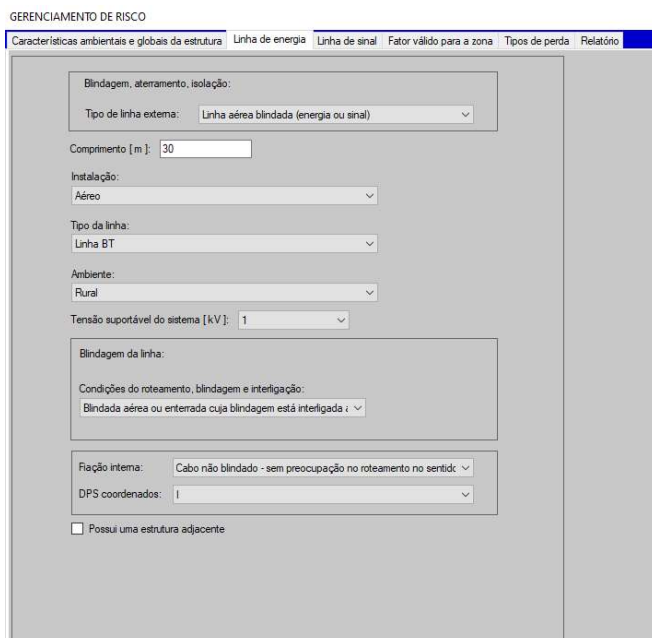

Figura 24 – Alteração para melhoria no resultado

Conforme Figura 24, foi selecionado que o projeto vai contemplar dispositivos contra surtos no painel elétrico, e com a instalação destes dispositivos, obteve os resultados favoráveis conforme indicado na Figura 25.

|                | Resultado                                                       |           |                 |                                                             |
|----------------|-----------------------------------------------------------------|-----------|-----------------|-------------------------------------------------------------|
| Tipo de perda  |                                                                 | <b>RT</b> | Valor estrutura | A proteção contra<br>descarga atmosférica está<br>adequada? |
|                | Perda de vida humana ou ferimentos permanentes                  | 0.00001   | 2,8578E-06      | Sim                                                         |
|                | Perda de serviço ao público                                     | 0.001     | 0,0000E+00      | Sim                                                         |
| L <sub>3</sub> | Perda de patrimônio cultural                                    | 0,0001    | $0,0000E+00$    | Sim                                                         |
| L4             | Perda de valores econômicos (Se não for feito conforme anexo D) | 0,001     | 9,3416E-07      | <b>Sim</b>                                                  |

Figura 25 – Resultados obtidos após alteração de dados

Sendo assim, após a conclusão do gerenciamento de risco, foi repassado ao responsável pelo Armazém que a ideia de utilizar as estruturas metálicas do da cobertura e dos pilares como captores naturais foi favorável, e que não precisa de instalação de outros subsistemas de captação e descida. É necessário somente a instalação de dispositivos de proteção contra surtos no painel geral de baixa tensão.

Para esta estrutura, uma instalação de SPDA considerando o nível menos crítico que seria o nível IV, é o suficiente para proteção da estrutura contra os efeitos de uma descarga atmosférica.

Poderão instalar ao redor do armazém, uma malha de aterramento com hastes a cada 20 metros e realizar as conexões entre os pilares metálicos e a malha também a cada 20 metros, sendo recomendado ao responsável técnico que instale os pontos de conexões sempre o mais próximo possível da haste de aterramento.

# 5 ANÁLISE COMPARATIVA

Para comprovação da assertividade do software desenvolvido, foi utilizada uma planilha de gerenciamento de risco da internet. Esta planilha não é disponibilizada gratuitamente, por isso foi necessária a utilização do tempo de teste gratuito da planilha.

Os mesmos dados citados neste projeto, foram utilizados para preenchimento da outra planilha, e conforme pode ser observado na Figura 26, os resultados foram positivos e aproximados ao resultado do software desenvolvido.

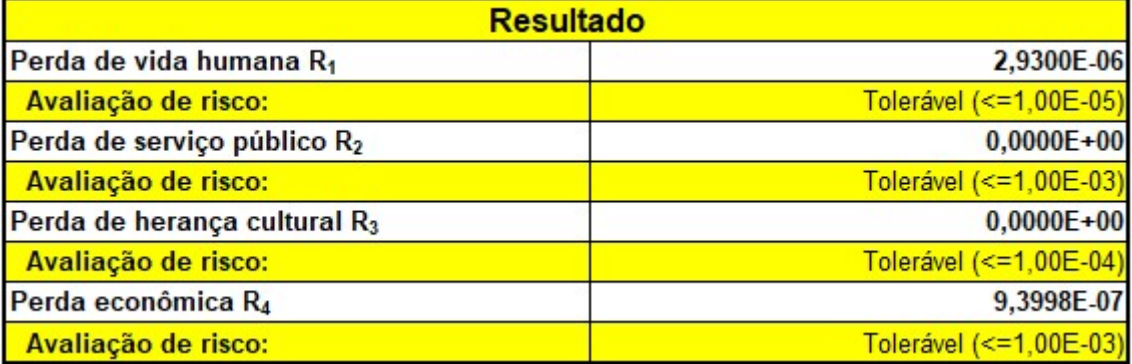

#### Figura 26 – Resultados obtidos com outro software

Fonte: Imagem adaptada

# 6 CONCLUSÃO

Após muitos estudos baseados na NBR 5419:2015, foram obtidos resultados assertivos nos gerenciamentos de riscos, os quais puderam ser observados com a utilização de outro software.

Foram realizados vários testes durante o desenvolvimento, o que proporcionou sempre a leitura e entendimento da norma e garantiu a assertividade nos resultados.

O objetivo de desenvolver um software simples, intuitivo e atrativo, foi concluído com êxito. Este software com certeza será utilizado sempre que for necessário um novo gerenciamento de risco.

# REFERÊNCIAS

1 ELAT. Instituto Nacional de Pesquisas Espaciais (INPE). O que são as Descargas **Atmosféricas.** Disponível em: <http://www.inpe.br/webelat/rindat/menu/desc.atm/#descargas>. Acesso em: 10 abr. 2019.

2 GRUPO DE ELETRICIDADE ATMOSFÉRICA. Instituto Nacional de Pesquisas Espaciais (INPE). Como ocorrem. Disponível em: <http://www.inpe.br/webelat/rindat/menu/desc.atm/#comoocorrem>. Acesso em: 12 abr. 2019.

3 FARIAS, Wendell Rondinelli Gomes. Descargas atmosféricas e falhas no sistema de transmissão da CHESF em episódios de El Niño e La Niña: uma aplicação da análise de componentes principais. 2005. 143 f. Monografia (Especialização) - Curso de Pós-graduação em Meteorologia, Universidade Federal de Campina Grande – UFCG, Campina Grande – PB, 2005. Disponível em:

<http://www.dca.ufcg.edu.br/posgrad\_met/dissertacoes/WendellRondinelliFaria s\_2005.pdf>. Acesso em: 20 maio 2019.

4 BORTOLATO, Wuallyson Wuilton. Estudo comparativo das alterações da norma NBR 5419, avaliação e estudo de gerenciamento de risco. 2016. 90 f. TCC (Graduação) - Curso de Engenharia Elétrica, Universidade Estadual de Londrina, Londrina, 2017. Disponível em:

<http://www.uel.br/ctu/deel/TCC/TCC2016\_WuallysonWuiltonBortolato.pdf>. Acesso em: 18 maio 2019.

5 MAIA, Inácio Rodrigo de Araújo. Desenvolvimento de um software de apoio para o gerenciamento de risco para sistemas de proteção contra descargas atmosféricas. 2017. 81 f. TCC (Graduação) - Curso de Engenharia Elétrica, Universidade Federal do Vale do São Francisco, Juazeiro - Ba, 2017.

6 ASSOCIAÇÃO BRASILEIRA DE NORMAS TÉCNICAS. NBR 5419-1: 2015: Proteção contra descargas atmosféricas Parte 1: Princípios gerais. Rio de Janeiro - RJ: Associação Brasileira de Normas Técnicas (ABNT), 2015. 77 p

7 ASSOCIAÇÃO BRASILEIRA DE NORMAS TÉCNICAS. NBR 5419-2: 2015: Proteção contra descargas atmosféricas Parte 2: Gerenciamento de risco. Rio de Janeiro - RJ: Associação Brasileira de Normas Técnicas (ABNT), 2015. 116 p.

8 ASSOCIAÇÃO BRASILEIRA DE NORMAS TÉCNICAS. NBR 5419-3: 2015: Proteção contra descargas atmosféricas Parte 3: Danos físicos a estruturas e perigos à vida. Rio de Janeiro - RJ: Associação Brasileira de Normas Técnicas (ABNT), 2015. 61 p

9 ASSOCIAÇÃO BRASILEIRA DE NORMAS TÉCNICAS. NBR 5419-4: 2015: Proteção contra descargas atmosféricas Parte 4: Sistemas elétricos e eletrônicos internos na estrutura. Rio de Janeiro - RJ: Associação Brasileira de Normas Técnicas (ABNT), 2015. 100 p

10 BRITO, Guilherme. Descargas Atmosféricas – O que são, quando e como ocorrem, e como se proteger? Disponível em: <https://www.dbtec.com.br/single-post/2017/12/07/Descargas-Atmosféricas-–- O-que-é-quando-e-como-ocorrem-e-como-se-proteger>. Acesso em: 18 maio 2019.

11 ASSOCIAÇÃO BRASILEIRA DE NORMAS TÉCNICAS. NBR 5419: 2005: Proteção de estruturas contra descargas atmosféricas. Rio de Janeiro: Associação Brasileira de Normas Técnicas (ABNT), 2005. 48 p. Disponível em: <http://www.segmafire.com.br/wp-content/uploads/sites/179520/2017/06/NBR-5419-2005-Proteção-de-estruturas-contra-descargas-atmosféricas.pdf>. Acesso em: 20 maio 2019.

12 ELAT. Instituto Nacional de Pesquisas Espaciais (INPE). Mapa de densidade de raios no Brasil. Disponível em: <http://www.inpe.br/webelat/imagesNovoLayout/arte/infografico\_2\_alta.jpg>. Acesso em: 20 maio 2019.